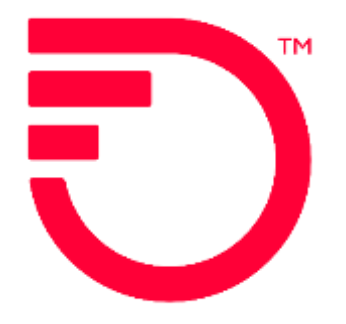

# **Ethernet Internet Access (EIA) Stand Alone UNI/EVC for UNI in a Collocation ACT C**

Frontier Wholesale

Jurisdiction: All Revised Date: 06/08/2022

# **Contents**

<span id="page-1-0"></span>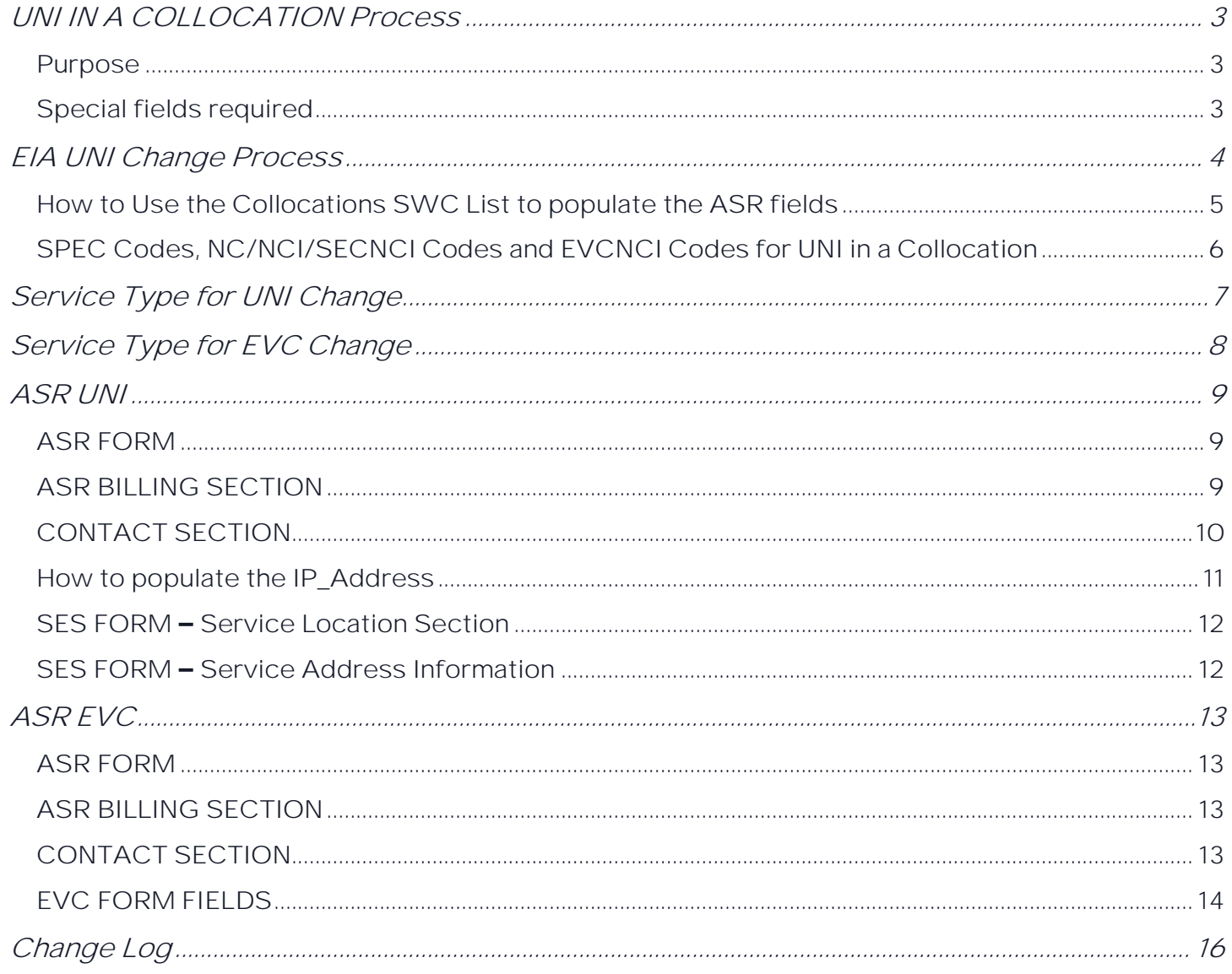

# **UNI IN A COLLOCATION Process**

# <span id="page-2-0"></span>**Purpose**

The Purpose of this document is to provide ordering guidance when ordering a standalone UNI or EVC on an ACT C order for EIA that is collocated in a Frontier Central Office

**Note:** Serving Wire Center must match one of the CLLI codes in Collocation SWC List provided in a separate document

This document is intended to provide the NC, NCI, SECNCI and SPEC codes

- 1. Service must be ordered with an EIAV PNUM
- 2. Must be existing service to which a change is being made

#### <span id="page-2-1"></span>**Special fields required**

UNI:

- 1. PSL field (located on the ASR Form)
	- a. This field must be populated with an 11 character Frontier Central Office SWC CLLI code from the Collocation SWC List
- 2. On the SALI Form
	- a. EU Name will be the Carrier Customer Name
	- b. Address will match the address located on the Collocation SWC List
- 3. AAI field (SALI Form)
	- a. AAI field must be populated with the Tie Down information
- <span id="page-2-2"></span>4. SPEC code on the ASR Form will be ETHACC2

# **EIA UNI Change Process**

This document is intended as an aid to Frontier Customers for the purpose of ordering using the activity C ordering process. This ordering process will allow:

- 1. Change to an existing UNI to Colo circuit scenarios (e.g., upgrade/downgrade/Roll)
- 2.  $ACT = C$
- 3. PSL field (located on the ASR Form)
	- a. This field must be populated with an 11 character Frontier Central Office SWC CLLI code from the Collocation SWC List, must match the original install order, or a Move order is required.
- 4. On the SALI Form
	- a. EU Name will be the Carrier Customer Name
	- b. Address will match the address located on the Collocation SWC List
- 5. AAI field (SALI Form)
	- a. AAI field must be populated with the Tie Down information
- 6. SPEC code on the ASR Form will be ETHACC2
- 7. NC/NCI codes from chart above. If not upgrading/downgrading use same ones provided on previous order.
- 8. PNUM and VTA must match information provided on original install order
- <span id="page-3-0"></span>9. Remarks to advise of change order activity.

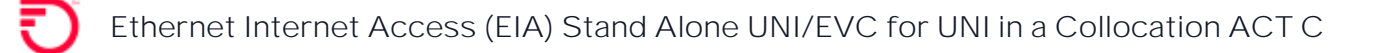

**How to Use the Collocations SWC List to populate the ASR fields**

1. Locate the Central Office 11 character CLLI code where service is requested. This

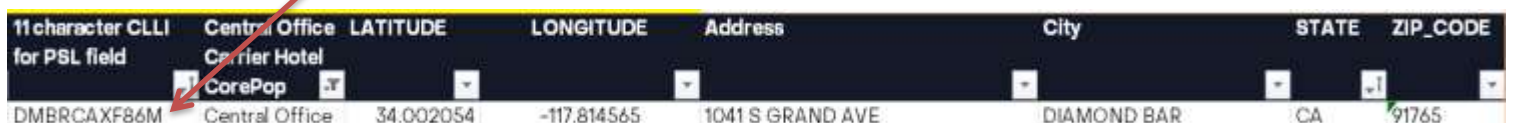

- ➢ Populate the 11 character CLLI code in the PSL field located on the ASR Form
- ➢ Populate the address fields in the SALI Section

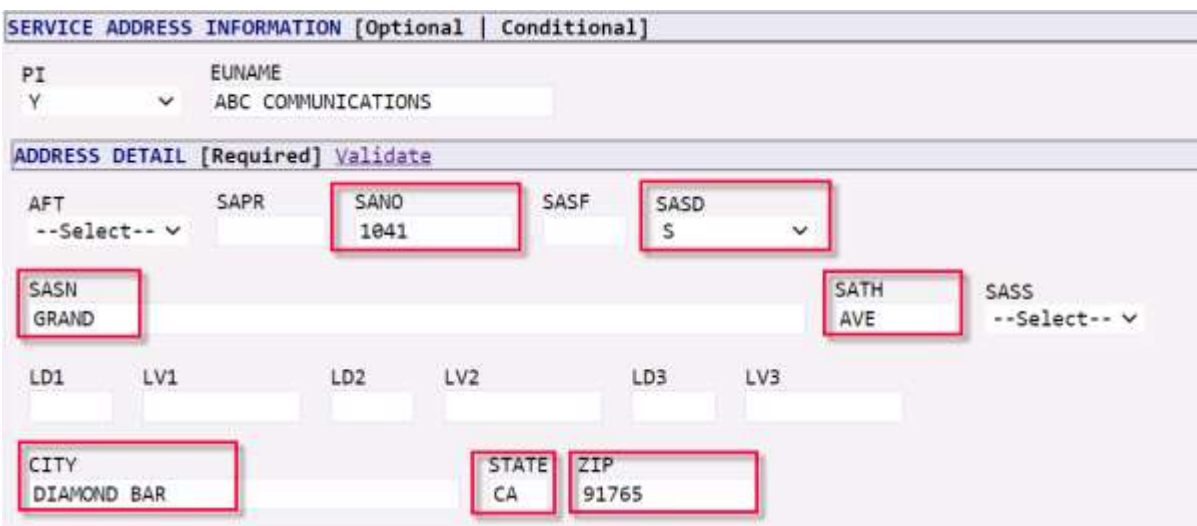

➢ Populate the LAT/LONG fields

<span id="page-4-0"></span>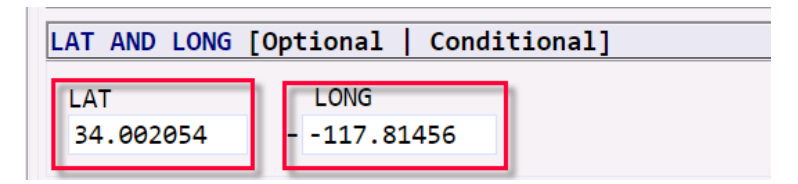

## **SPEC Codes, NC/NCI/SECNCI Codes and EVCNCI Codes for UNI in a Collocation**

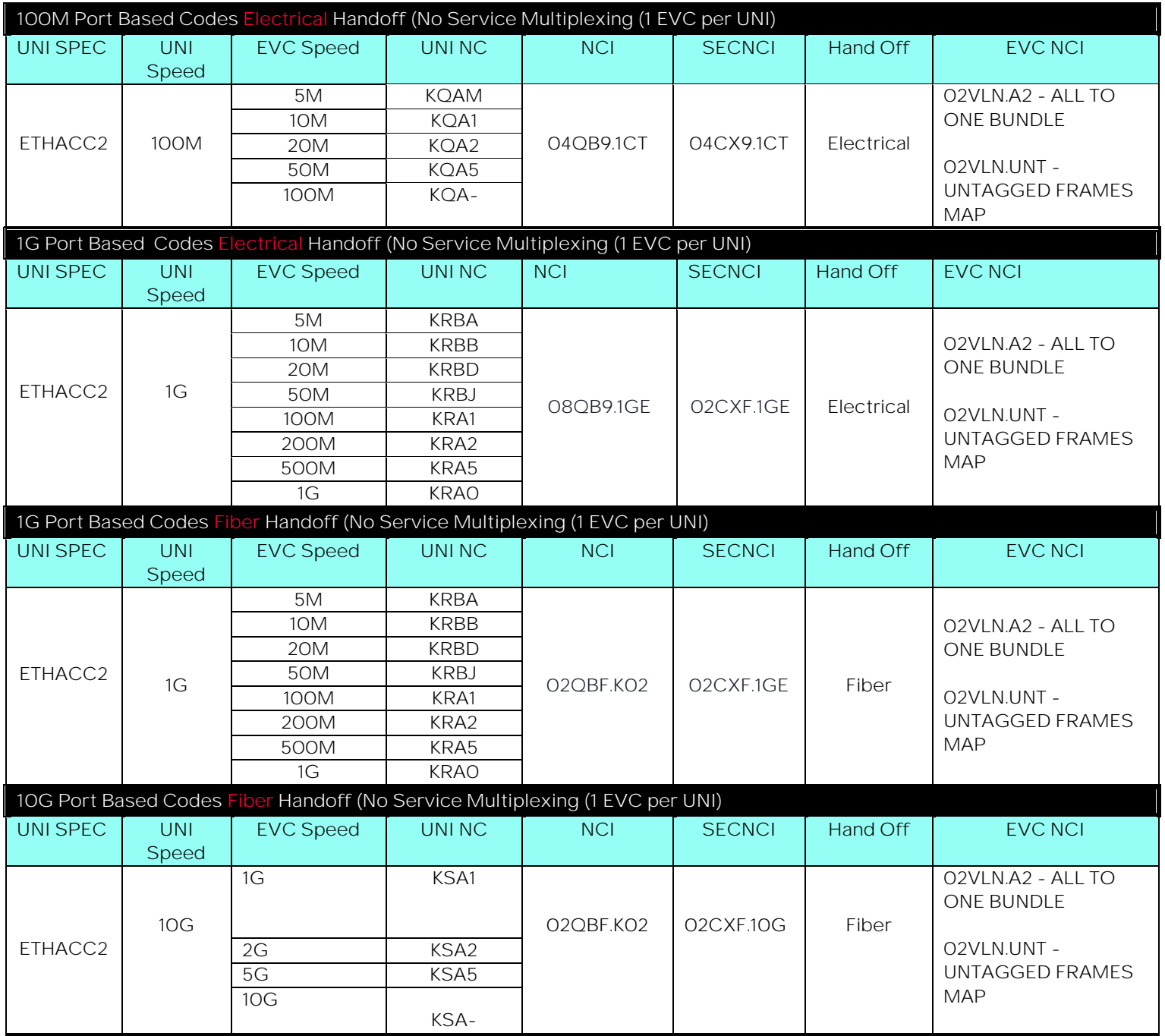

# <span id="page-6-0"></span>**Service Type for UNI Change**

When creating a UNI change order request

- 1. Select the End User Switched Ethernet
- 2. Activity must equal C (change)

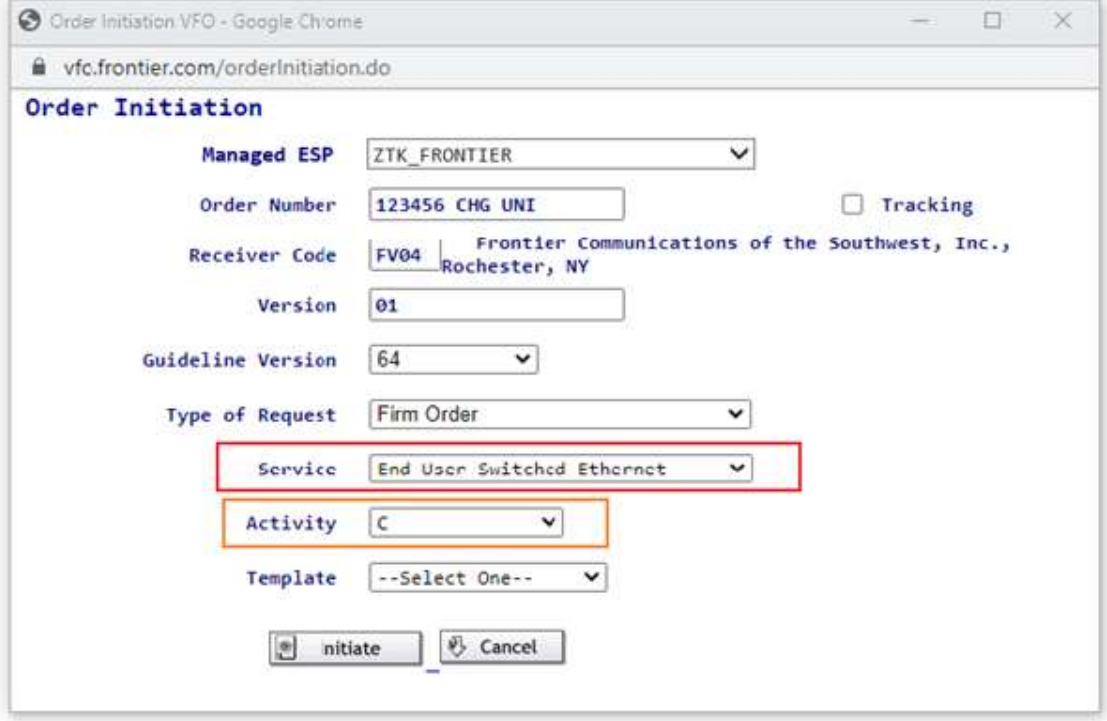

# <span id="page-7-0"></span>**Service Type for EVC Change**

When creating an EVC change order request

- 1. Select the Standalone EVC
- 2. Activity must equal C (change)

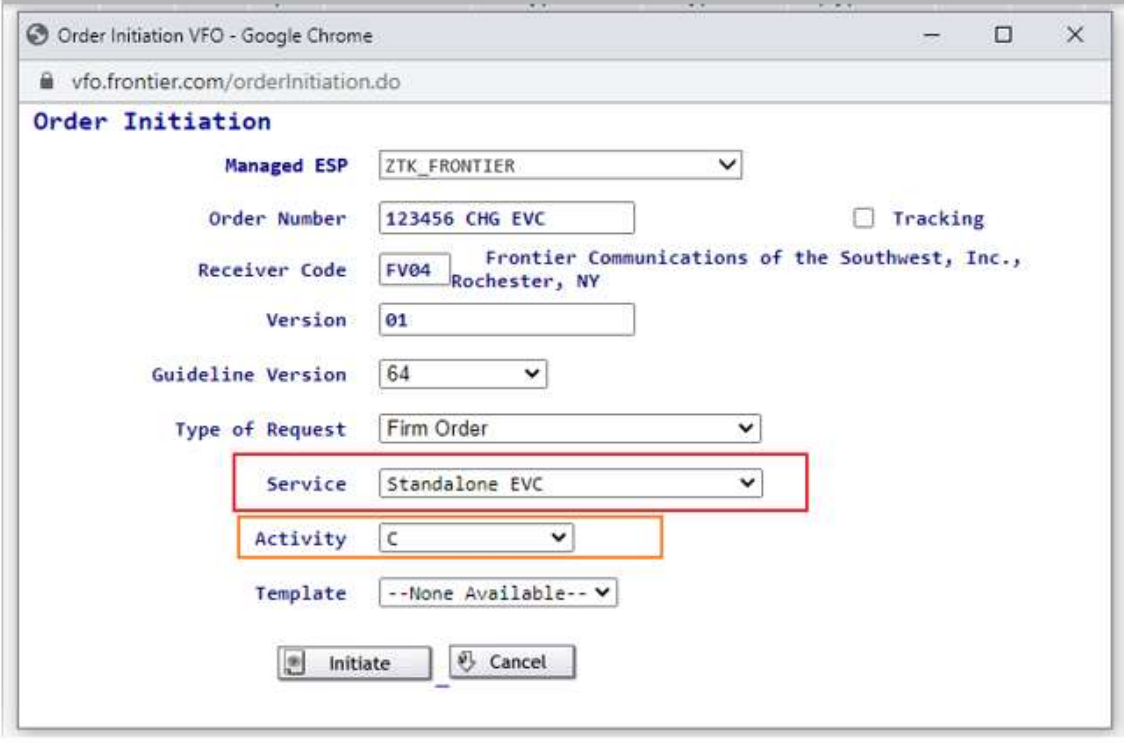

# <span id="page-8-0"></span>**ASR UNI**

#### <span id="page-8-1"></span>**ASR FORM**

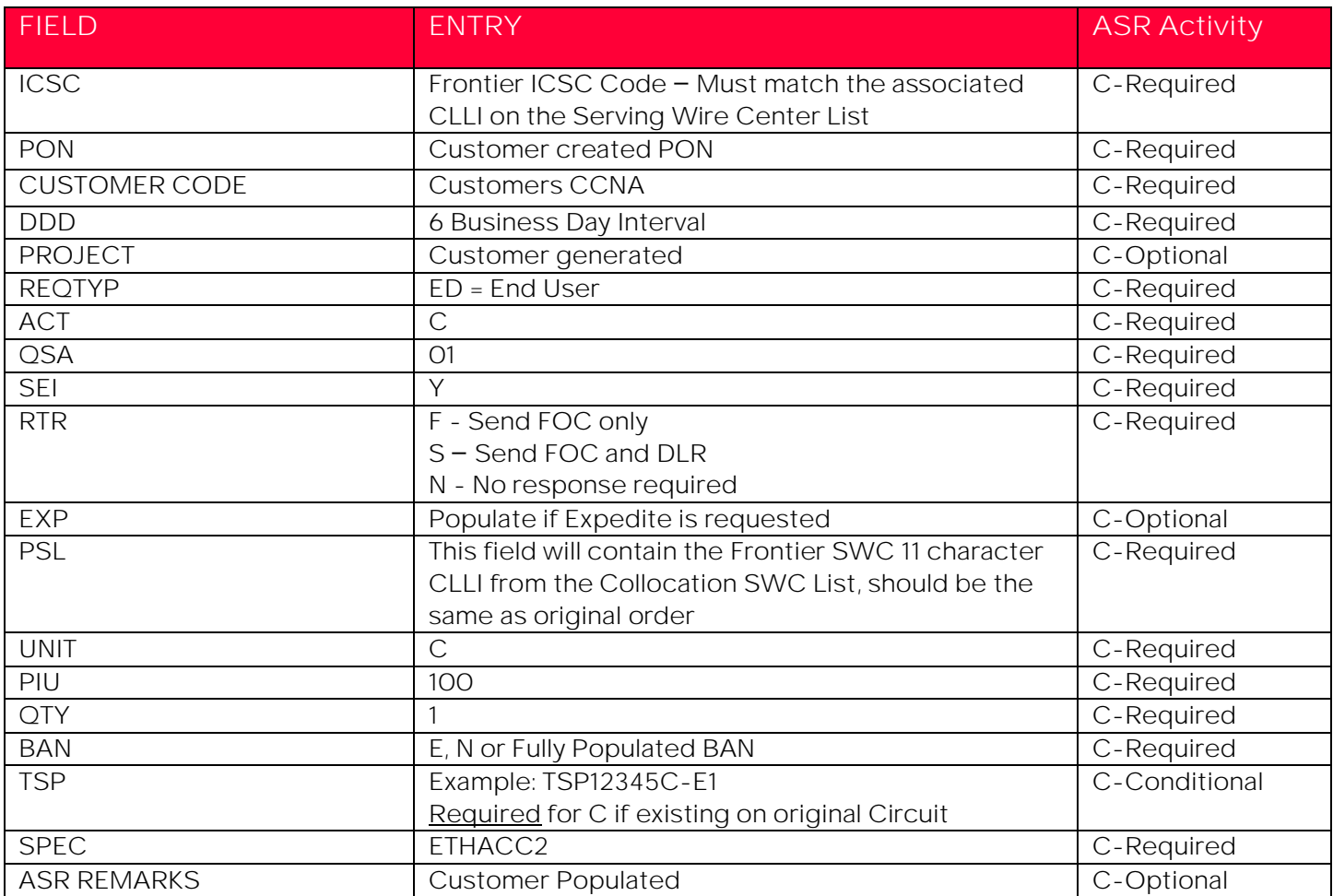

### <span id="page-8-2"></span>**ASR BILLING SECTION**

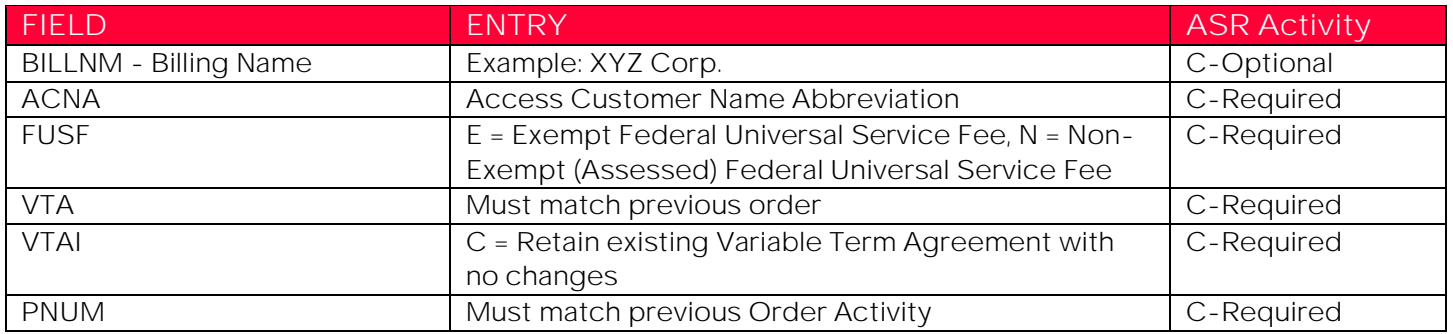

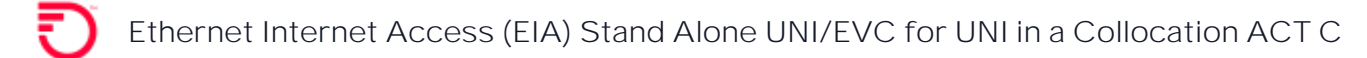

# <span id="page-9-0"></span>**CONTACT SECTION**

<span id="page-9-1"></span>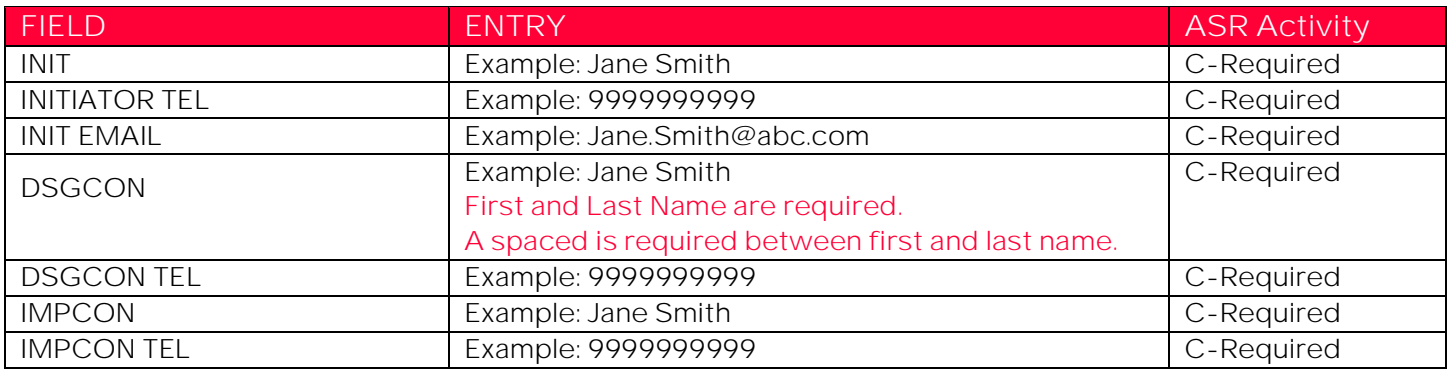

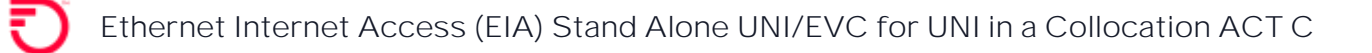

#### **How to populate the IP\_Address**

#### **How to populate the IP\_ADDRESS, IPAI and SUBNET\_MASK fields that are required on Change Order Activity (if applicable)**

\*\*If not changing, populate with information on original order

- ➢ **Standard Frontier CIDR values**
	- /28, /29 and /30 utilizing IPAI of 4 or M
	- /64 and /128 utilizing IPAI of 6

#### Submission of orders outside of the Standard CIDR will require the customer to work with their Sales Engineer to submit the DIA Extended IP Request Form

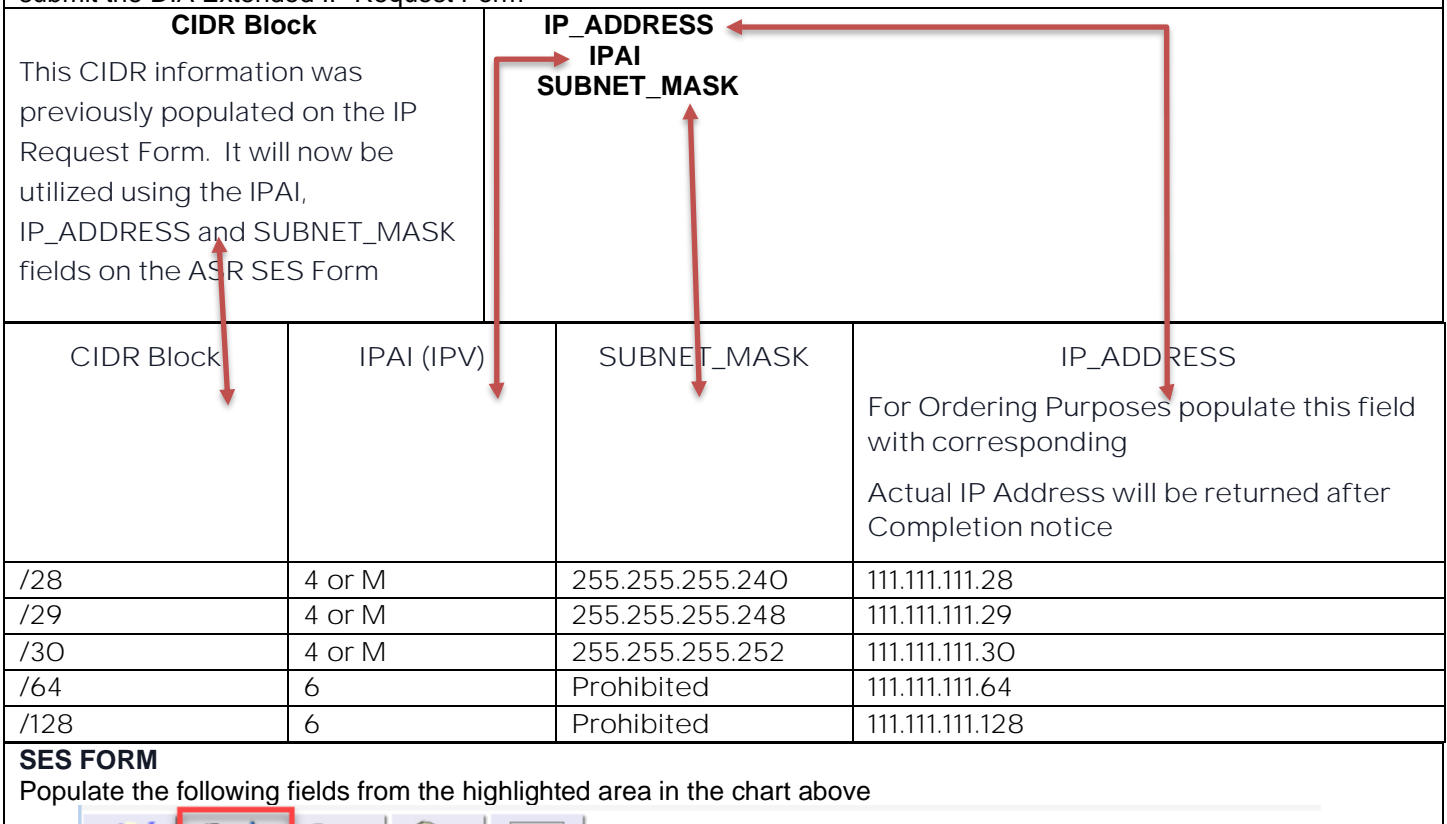

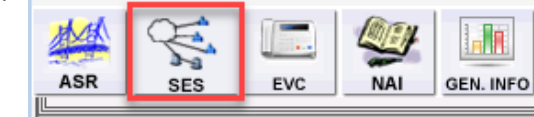

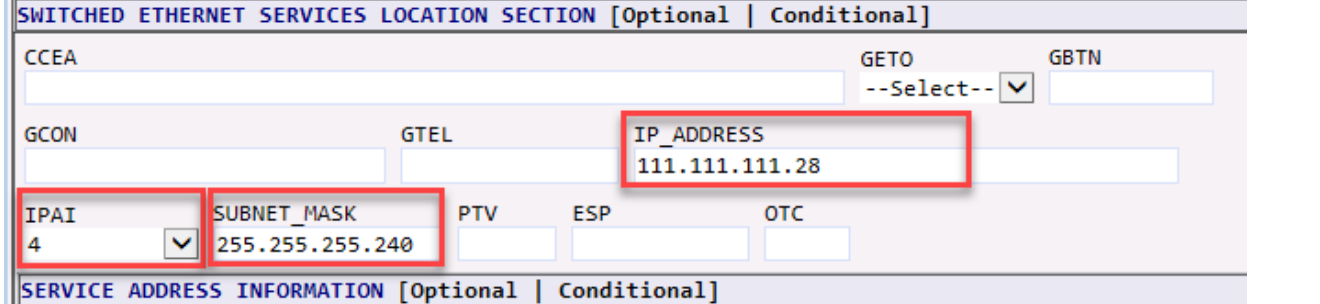

FIELD **ENTRY ENTRY ASR ACTIVITY** ASR ACTIVITY AS A RESEARCH CHARGE AS A STATE OF THE STATE AS A STATE OF THE STATE OF THE STATE OF THE STATE OF THE STATE OF THE STATE OF THE STATE OF THE STATE OF THE STATE OF THE STATE OF NC/NCI/SECNCI For UNI in a Collocation go to page 4 using the link below [SPEC Codes, NC/NCI/SECNCI Codes and EVCNCI Codes for UNI in](#page-4-0)  [a Collocation](#page-4-0) C-Required ESP 11 character CLLI from original order C-Required

#### <span id="page-11-0"></span>**SES FORM - Service Location Section**

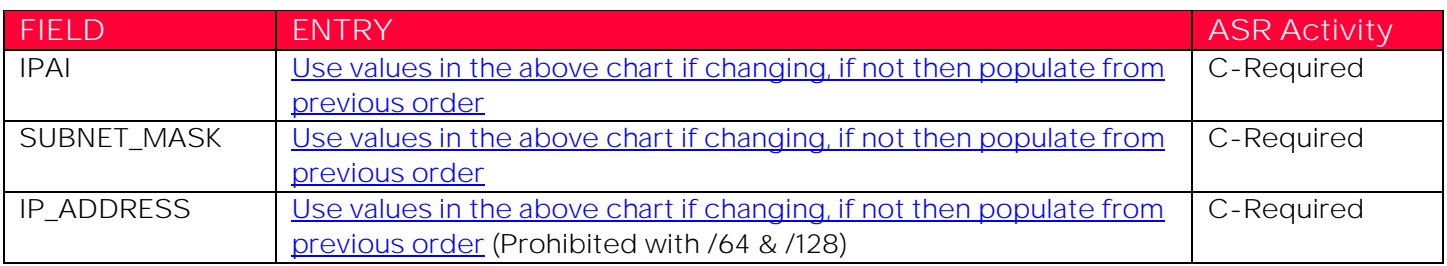

#### <span id="page-11-1"></span>**SES FORM - Service Address Information**

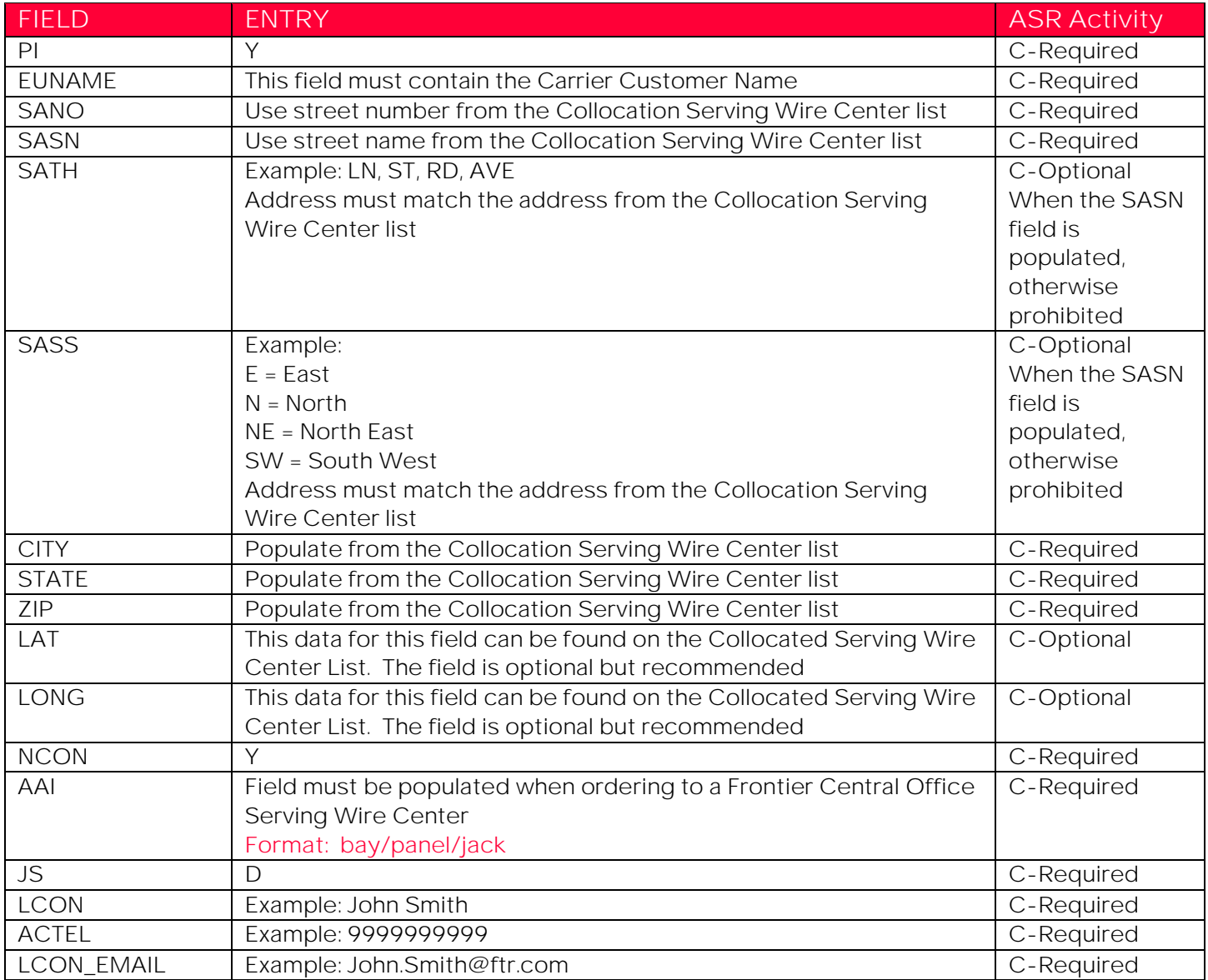

# <span id="page-12-0"></span>**ASR EVC**

#### <span id="page-12-1"></span>**ASR FORM**

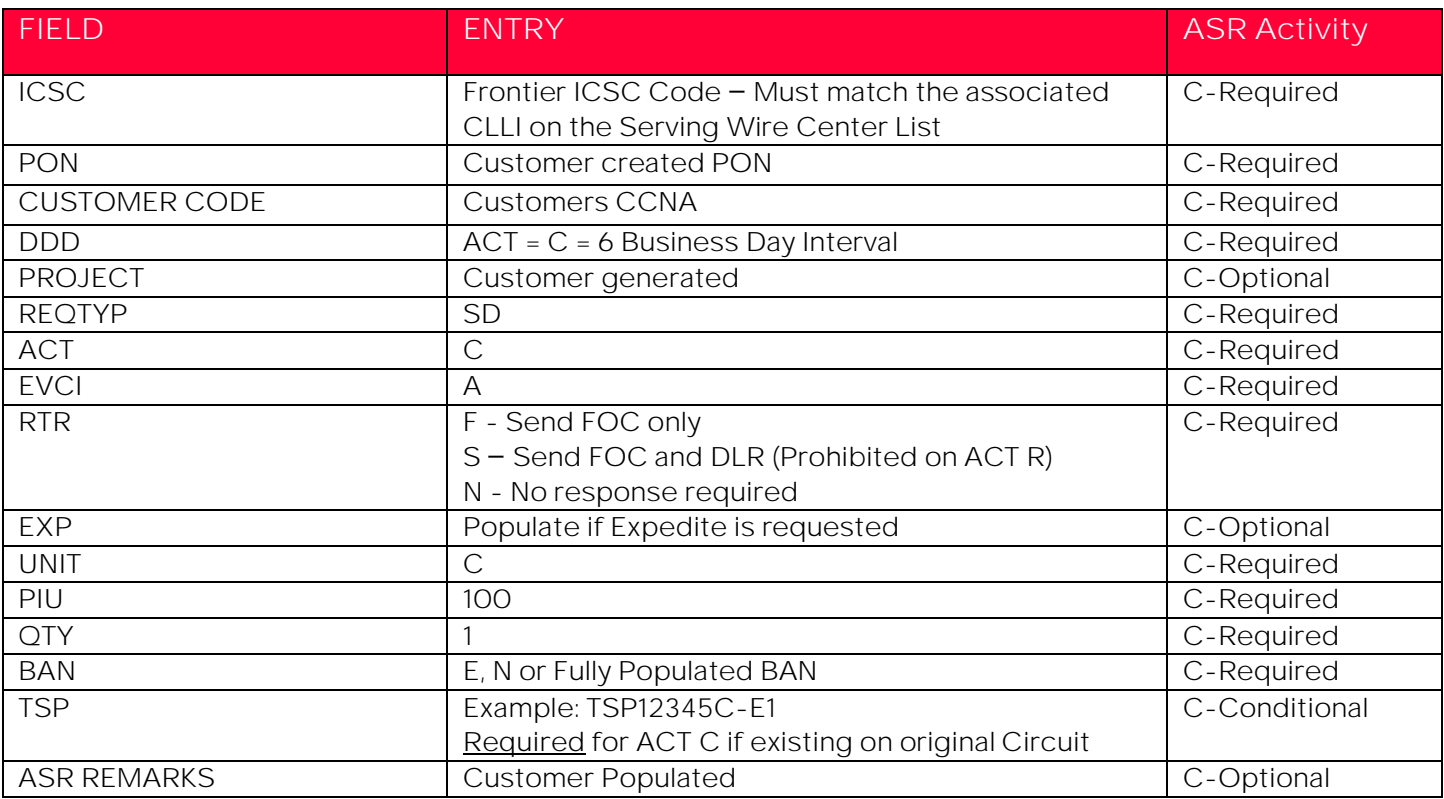

## <span id="page-12-2"></span>**ASR BILLING SECTION**

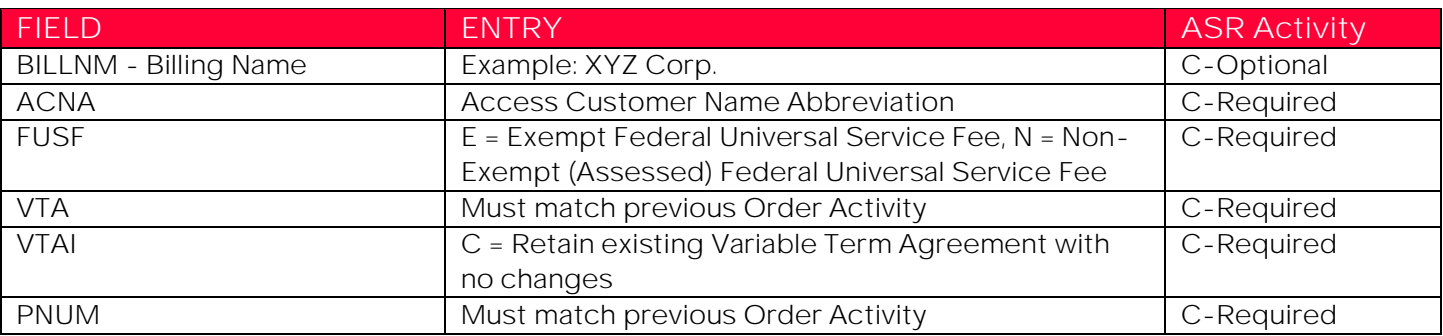

#### <span id="page-12-3"></span>**CONTACT SECTION**

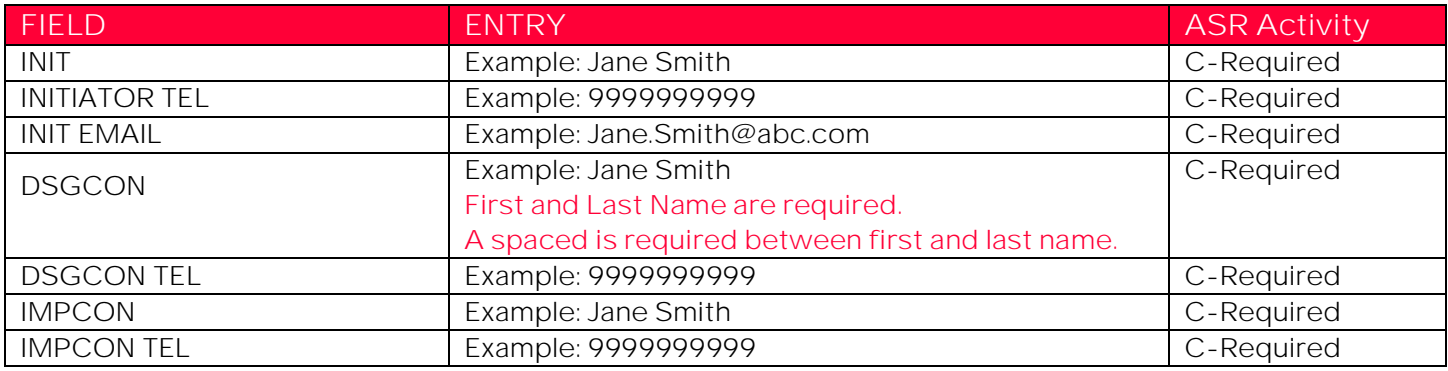

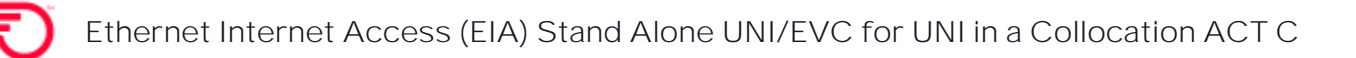

# <span id="page-13-0"></span>**EVC FORM FIELDS**

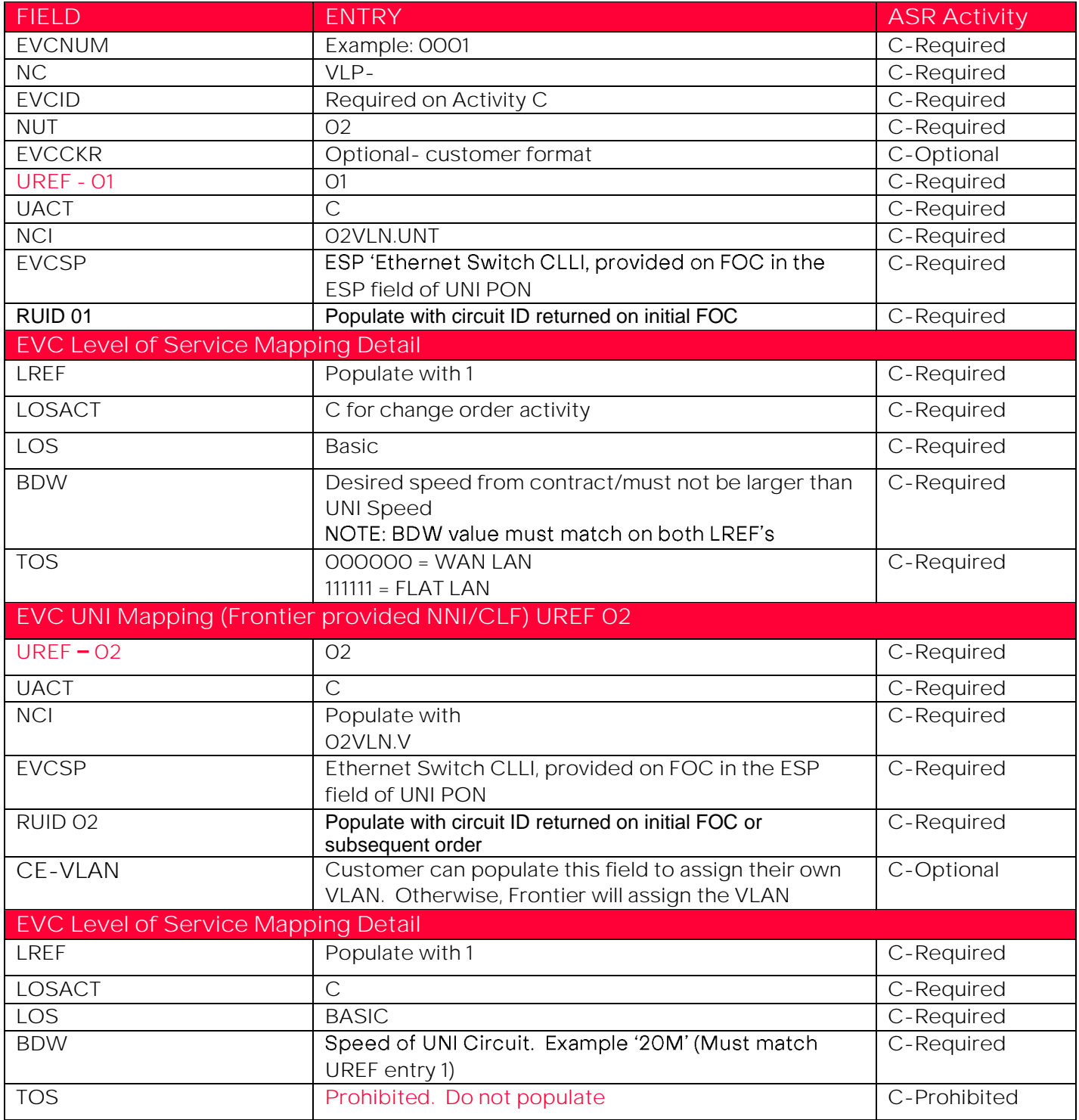

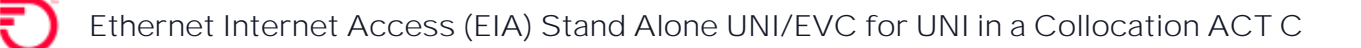

Adding an Additional UREF 2 Section to the EVC Form

- 1. VFO will automatically add the UREF 01 Section. Complete the required fields for the section.
- 2. To Add the 2<sup>nd</sup> UREF, select the Add button.
- 3. Performing a Copy will duplicate this section to UREF 02. Be sure to change the data the applies to UREF 02.
- 4. Using the Remove Section will remove the UREF section entirely.

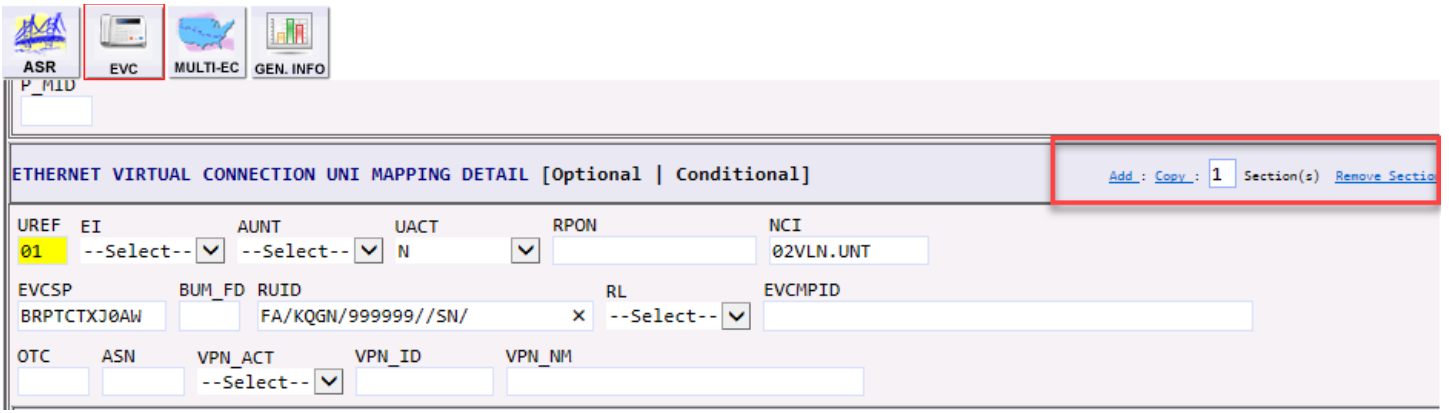

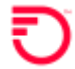

# <span id="page-15-0"></span>**Change Log**

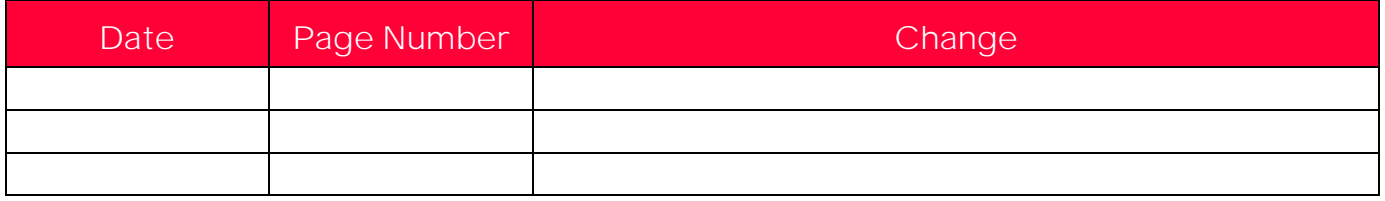

DISCLAIMER: THIS DOCUMENTATION IS FOR INFORMATIONAL PURPOSES ONLY AND DOES NOT OBLIGATE FRONTIER TO PROVIDE SERVICES IN THE MANNER DESCRIBED IN THIS DOCUMENT. FRONTIER RESERVES THE RIGHT AS ITS SOLE OPTION TO MODIFY OR REVISE THE INFORMATION IN THIS DOCUMENT AT ANY TIME WITHOUT PRIOR NOTICE. IN NO EVENT SHALL FRONTIER OR ITS AGENTS, EMPLOYEES, DIRECTORS, OFFICERS, REPRESENTATIVES OR SUPPLIERS BE LIABLE UNDER CONTRACT, WARRANTY, TORT (INCLUDING BUT NOT LIMITED TO NEGLIGENCE OF FRONTIER), OR ANY OTHER LEGAL THEORY, FOR ANY DAMAGES ARISING FROM OR RELATING TO THIS DOCUMENT OR ITS CONTENTS, EVEN IF ADVISED OF THE POSSIBLITY OF SUCH DAMAGES.